**ООО©Производственное Объединение ОВЕН¹**

**РУГВЕРЖДАЮ** Руководитель ЧЦИ СИ ФГУП-«ВНИИМС» **[[[[[[[[[[[[[[В)Н)Яншин**  $\overline{Q}$  2012  $\overline{r}$ .

# ИНСТРУКЦИЯ

#### **ПРЕОБРАЗОВАТЕЛИ АНАЛОГОВЫХ СИГНАЛОВ ИЗМЕРИТЕЛЬНЫЕ УНИВЕРСАЛЬНЫЕ ИТП-11**

МЕТОДИКА ПОВЕРКИ КУВФ. 421451.003МП

**Москва**

**-+,-**

# **СОДЕРЖАНИЕ**

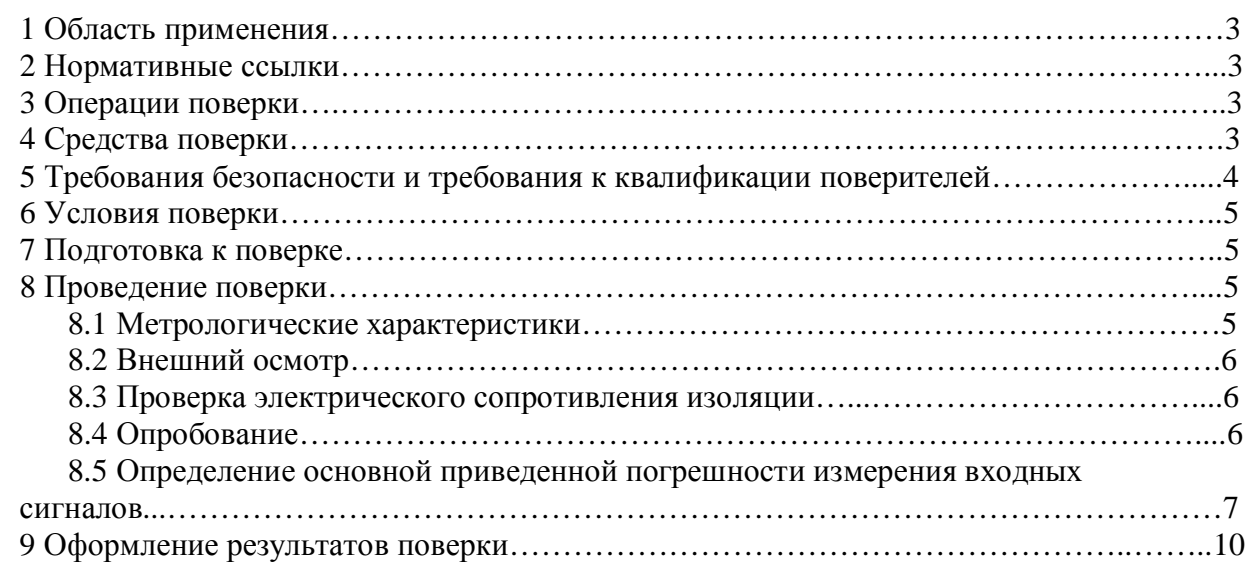

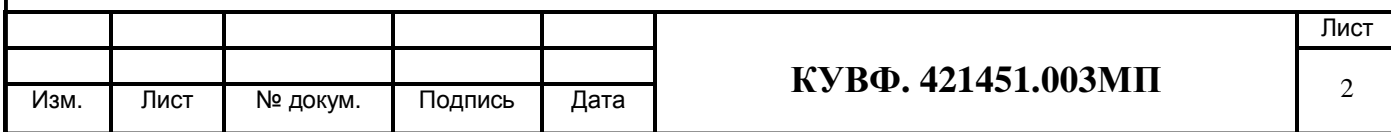

# 1 ОБЛАСТЬ ПРИМЕНЕНИЯ

Настоящая рекомендация распространяется на преобразователи аналоговых сигналов измерительные универсальные ИТП-11 (далее - приборы) пр-ва ООО «Производственное Объединение ОВЕН», г. Москва и устанавливает методику их первичной и периодической поверок.

Межповерочный интервал - 3 года.

#### 2 НОРМАТИВНЫЕ ССЫЛКИ

ПР 50.2.006-94 Государственная система обеспечения единства измерений. Порядок проведения поверки средств измерений.

ПР 50.2.012-94 Государственная система обеспечения единства измерений. Порядок аттестации поверителей средств измерений.

ГОСТ 12.3.019-80 Система стандартов безопасности труда. Испытания и измерения электрические. Общие требования безопасности.

ГОСТ Р 52931-2008 Приборы контроля и регулирования технологических процессов. Обшие технические условия.

ГОСТ 26.011-80 Средства измерений и автоматизации. Сигналы тока и напряжения электрические непрерывные входные и выходные.

#### 3 ОПЕРАЦИИ ПОВЕРКИ

При поверке должны производиться операции, указанные в таблице 1.

Таблица 1 – Операции поверки

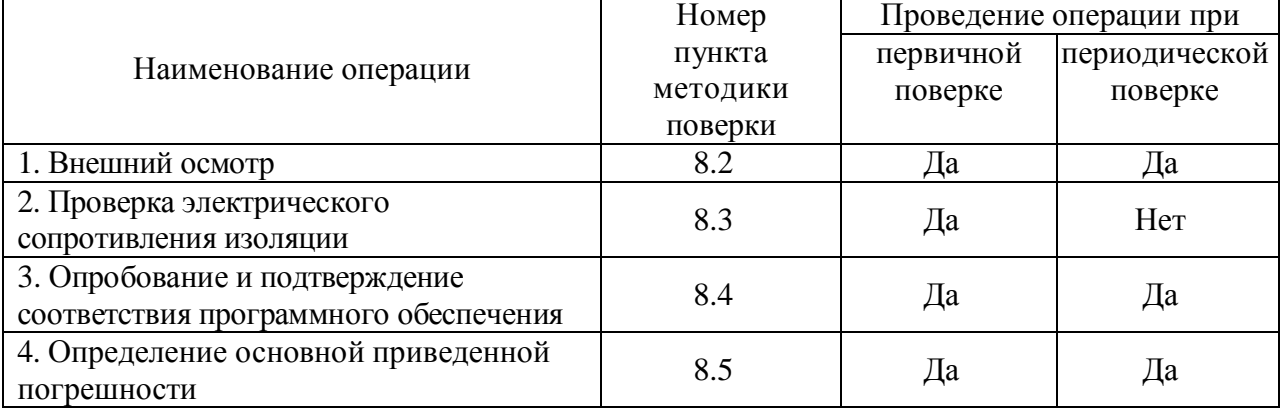

#### 4 СРЕДСТВА ПОВЕРКИ

4.1 Средства измерений, используемые в качестве мер входного сигнала поверяемого прибора, должны иметь технические характеристики, обеспечивающие поверку в диапазоне измерений поверяемого прибора.

4.2 Измерительная цепь (включая меры входного сигнала), при помощи которой поверяют приборы, должна обеспечивать такую точность измерений, при которой верно неравенство:  $\Delta_{\mu} \leq \frac{1}{2} \Delta_{\pi}$ , где  $\Delta_{\pi}$  – предел допускаемого абсолютного значения основной погрешности поверяемого прибора.

4.3 Для определения основных погрешностей прибора необходимо применять следующие средства поверки:

- источник постоянного тока с диапазоном выходного сигнала от 0 до 20 мА, класс точности не хуже 0,01 (например, калибратор тока  $\Pi$  321, калибратор унифицированных

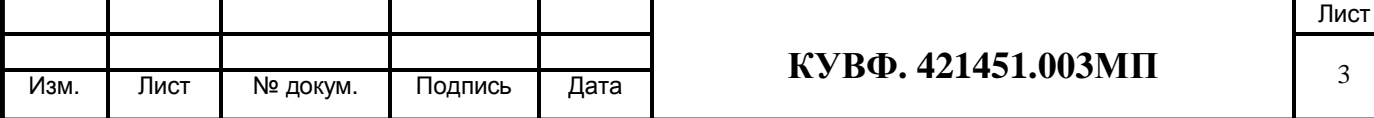

сигналов ИКСУ 2000);

- сопротивление 100 Ом, класс точности не хуже 0.05 (например, магазин сопротивлений МСР-63 или катушка электрического сопротивления РЗЗ1)

ИЛИ:

- вольтметр, класс точности не более 0,01/0,03 с диапазонами входных сигналов постоянного напряжения от 0 до 10 В (например, универсальные вольтметры В7-46, Щ31);

- сопротивление 100 Ом, класс точности не хуже 0,05 (например, магазин сопротивлений МСР-63 или катушка электрического сопротивления РЗЗ1);

- источник постоянного напряжения с максимальным выходным напряжением 10 В, обеспечивающим постоянство напряжения, при котором за время определения основной погрешности прибора на одной отметке изменение тока, выраженное в процентах не должна превышать  $\frac{1}{10}$   $\gamma_{\pi}$ , где где  $\gamma_{\pi}$  – предел допускаемого значения приведенной основной погрешности поверяемого прибора (например, источник питания постоянного тока Б5-44А, Б5-47, Б5-48, Б5-49).

4.4 Вспомогательные средства поверки:

- мегаомметр для измерения сопротивления изоляции с номинальным напряжением 100 В (например, М4100/1, ЭСО-202/1-Г).

- прибор для измерения относительной влажности и температуры воздуха:

диапазон измерений влажности от 30 до 80 % с пределом абсолютной погрешности не хуже 6 %, диапазон измерений температуры от 15 до 25 °С с абсолютной погрешностью не более 0.2 °C (например, гигрометр психрометрический ВИТ-2).

- прибор для измерения атмосферного давления в диапазоне от 84 до 107 кПа (например, контрольный метеорологический барометр-анероид М-67).

 $4.5^{\circ}$ Допускается применять другие средства поверки. **TOM** числе  $\, {\bf B}$ автоматизированные, удовлетворяющие требованиям настоящей методики.

4.6 Средства поверки должны быть исправны и поверены в соответствии с TIP50.2.006.

# 5 ТРЕБОВАНИЯ БЕЗОПАСНОСТИ И ТРЕБОВАНИЯ К КВАЛИФИКАЦИИ ПОВЕРИТЕЛЕЙ

5.1 При проведении поверки необходимо соблюдать требования ГОСТ 12.3.019 - 92, «Правил технической эксплуатации электроустановок потребителей», «Правил техники безопасности при эксплуатации электроустановок потребителей».

5.2 Любые подключения приборов производить только при отключенном напряжении питания прибора.

К работе с приборами допускаются лица, изучившие Руководство по 5.3 эксплуатации (РЭ) приборов, знающие принцип действия используемых средств измерений и прошедшие инструктаж по технике безопасности (первичный и на рабочем месте) в установленном в организации порядке.

5.4 К поверке допускаются лица, освоившие работу с приборами и используемыми эталонами, изучившими настоящую рекомендацию, аттестованных в соответствии с ПР 50.2.012 и имеющих достаточную квалификацию для выбора методики поверки и выбора соответствующих эталонов (п. 4.3 настоящей рекомендации).

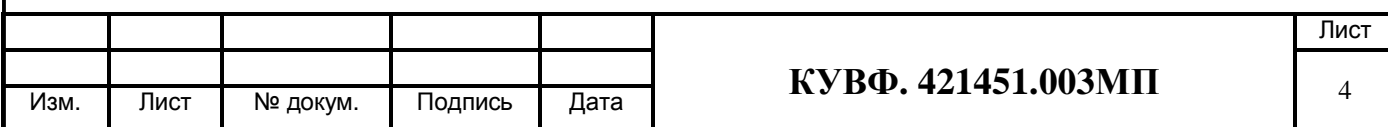

# 6 УСЛОВИЯ ПОВЕРКИ

6.1 При проведении поверки соблюдают следующие условия:

- температура окружающего воздуха, <sup>о</sup>С  $20 \pm 5$ ; - относительная влажность окружающего воздуха, %  $30 - 80$ ; - атмосферное давление, кПа  $84,0 - 106,7;$  $220^{+10}_{-15}$ ; - напряжение питания, В

 $50 + 1$ 

- частота питающей сети. Гц

6.2 Средства поверки и поверяемые приборы должны быть защищены от вибраций и ударов.

#### 7 ПОДГОТОВКА К ПОВЕРКЕ

7.1 Подготовить к работе поверяемый прибор в соответствии с указаниями, изложенными в РЭ прибора.

Приборы включают на предварительный прогрев не менее чем за 5 мин до начала поверки.

7.2 Подготовить к работе средства поверки в соответствии с распространяющимися на них эксплуатационными документами.

7.3 Управление работой прибора при поверке, задание его программируемых параметров должны производиться в соответствии с указаниями РЭ на прибор.

# 8 ПРОВЕЛЕНИЕ ПОВЕРКИ

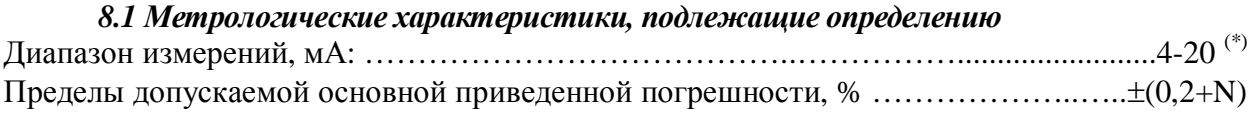

(N - единица последнего разряда, выраженная в процентах от диапазона измерений) Значение единицы младшего разряда:

- при значениях от 0 до 9.999 - 0.001;

- при значениях от минус 9.99 до минус 0.01 и от 10.00 до 99.99 0.01:
- при значениях от минус 99,9 до минус 10,0 и от 100,0 до 999,9 0,1;
- при значениях от минус 999 до минус 100 и выше 999,9 1.

#### Примечание:

 $\sim$   $\sim$ 

 $\mathbb{R}^2$ 

 $^{(*)}$  - Прибор должен обеспечивать измерение и индикацию входного токового сигнала в диапазоне от 3,2 до 25 мА. При этом в диапазоне от 3,2 до 3,8 мА прибор должен индицировать Lo, а в диапазоне от 22,5 до 25 мА - Ні.

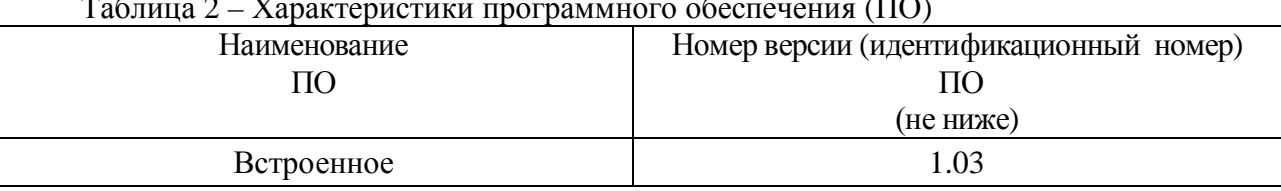

Все действия с прибором (программирование и т.д.), а также подключение первичных преобразователей должны производиться в соответствии Руководством по эксплуатации.

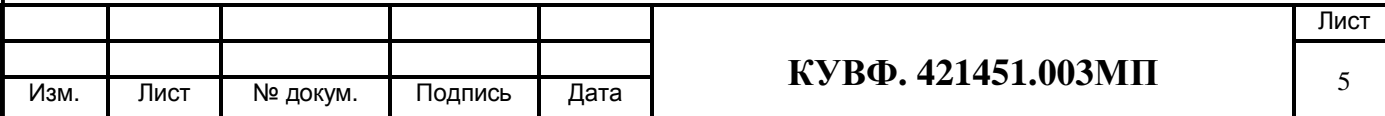

#### 8.2 Внешний осмотр

8.2.1 При проведении внешнего осмотра должно быть проверено соответствие прибора следующим требованиям:

- прибор должен быть представлен на поверку с эксплуатационной документацией, входящей в комплект поставки прибора (паспорт и РЭ).

– прибор должен быть чистым и не иметь механических повреждений на корпусе и лицевой панели;

- прибор не должен иметь механических повреждений входных и выходных клеммных соединителей;

– на приборе должна быть маркировка, соответствующая РЭ.

При обнаружении механических дефектов, а также несоответствия маркировки эксплуатационной документации определяется возможность проведения поверки и дальнейшего использования прибора.

#### 8.3 Проверка электрического сопротивления изоляции

8.3.1 Определение электрического сопротивления изоляции токоведущих цепей поверяемого прибора относительно его корпуса производить между контактами для подсоединения питающего напряжения и корпусом по методике, изложенной в ГОСТ Р 52931, в климатических условиях, приведенных в п. 6.1 настоящей МП.

Прибор перед испытанием покрывают сплошной, плотно прилегающей к поверхности металлической фольгой таким образом, чтобы расстояние ее от зажимов испытуемой цепи было не менее 20 мм.

8.3.2 Прибор считают выдержавшим испытание, если измеренное сопротивление изолянии не менее 20 МОм.

При невыполнении этих требований или неверном функционировании поверка прекращается, прибор бракуется и направляется в ремонт.

#### 8.4 Опробование

8.4.1 Приборы устанавливают в нормальное рабочее положение.

8.4.2 Перед проведением поверки выполнить следующие действия:

- включить питание прибора;

Вход в режим программирования осуществляется длительным (не менее 2 с) нажатием на кнопку | прог. |

Если прибор включается впервые или включена зашита паролем, на индикаторе прибора отображается надпись PArL (см. рисунок 5.2).

При нажатии кнопок  $\overline{\otimes}$  и  $\overline{\otimes}$  на дисплее прибора отображается символ 0. С помощью кнопок  $\boxed{\mathbf{A}}$  и  $\boxed{\mathbf{C}}$  следует установить значение пароля (заводская установка **значение пароля «5»**) и нажать кнопку <sup>прог.</sup> для перехода к выбору параметров для релактирования.

Примечания - В случае введения неправильного пароля пользователь не получает доступа в меню настройки параметров прибора, и прибор возвращается в режим «РАБОТА».

Если защита паролем отключена (параметр PS установлен в значение oFF), при входе в режим «ПРОГРАММИРОВАНИЕ» запрос пароля не производится, прибор нажатием кнопки переходит к параметру PS - включение/отключение защиты от несанкционированного лоступа к изменению параметров прибора

При помощи кнопок  $\bigotimes_{\mathcal{U}} K$  выполнить выбор параметра прибора  $\mathbf{di}.\mathbf{P}$ , кнопкой  $\big|\big|_{\mathbb{P}^{\text{out}}}$ осуществить вход в программируемый (изменяемый) параметр, при помощи кнопок  $\triangleright$  и Выбрать положение десятичной точки при отображении сигнала - три знака после

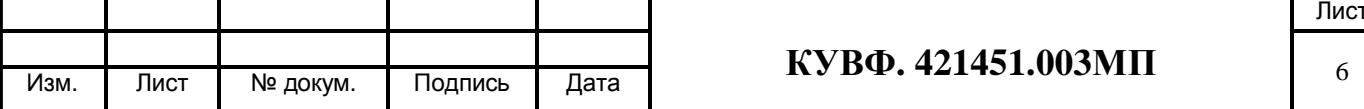

запятой. Нажатием кнопки **ререги осуществляется сохранение значения** параметра в памяти прибора и возвращение к перечню программируемых (изменяемых) параметров.

При помощи кнопок  $\vert A \vert$  и  $\vert \vee \vert$  выполнить выбор параметра прибора **di.Lo** кнопкой  $\vert$ <sup>npor.</sup> осуществить вход в программируемый (изменяемый) параметр, при помощи кнопок  $\triangleright$  и установить значение нижнего предела отображения - 4. Нажатием кнопки  $\frac{1}{2}$  $|\mathsf{V}|$ осуществляется сохранение значения параметра в памяти прибора и возвращение к перечню программируемых (изменяемых) параметров.

При помощи кнопок А и У выполнить выбор параметра прибора di. Ні кнопкой |прос осуществить вход в программируемый (изменяемый) параметр, при помощи кнопок  $\overline{\mathbf{A}}$  и установить значение верхнего предела отображения - 20. Нажатием кнопки med. осуществляется сохранение значения параметра в памяти прибора и возвращение к перечню программируемых (изменяемых) параметров.

Для возврата прибора в режим «РАБОТА» необходимо с помощью кнопок  $\Delta$  и **M** выбрать пункт меню out и выполнить короткое нажатие (менее 2 с) кнопки  $\frac{1}{2}$ 

8.4.3 Определение идентификационного наименования программного обеспечения. Версия прошивки программного обеспечения прибора указана на наклейке, которая приклеена на задней панели прибора.

Результат подтверждения соответствия программного обеспечения считается идентификационные положительным. если полученные ланные программного обеспечения (идентификационное наименование программного обеспечения, номер версии (идентификационный номер) программного обеспечения) соответствуют идентификационным данным, указанным в разделе «Метрологические и технические характеристики» описания типа средства измерений.

При невыполнении этих требований или неверном функционировании поверка прекращается, прибор бракуется и направляется в ремонт.

# 8.5 Определение основной приведенной погрешности измерения входных сигналов

Номинальные статические характеристики преобразования (НСХ) источников унифицированного сигнала постоянного тока соответствуют ГОСТ 26.011.

При первичной поверке приборов значения основной приведенной погрешности определяют в точках 0, 50 и 100 % диапазона измерений.

При периодической поверке приборов значения основной приведенной погрешности определяют в точках, соответствующих 0, 25, 50, 75, 100 % диапазона измерений.

Собрать схему по рисунку 1.

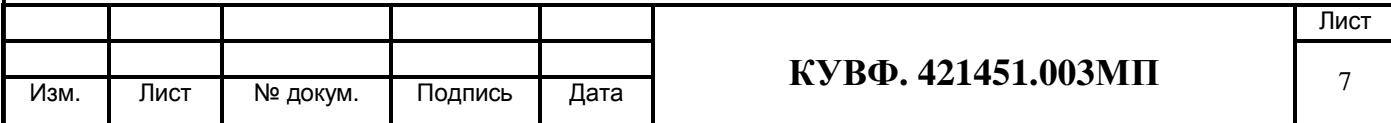

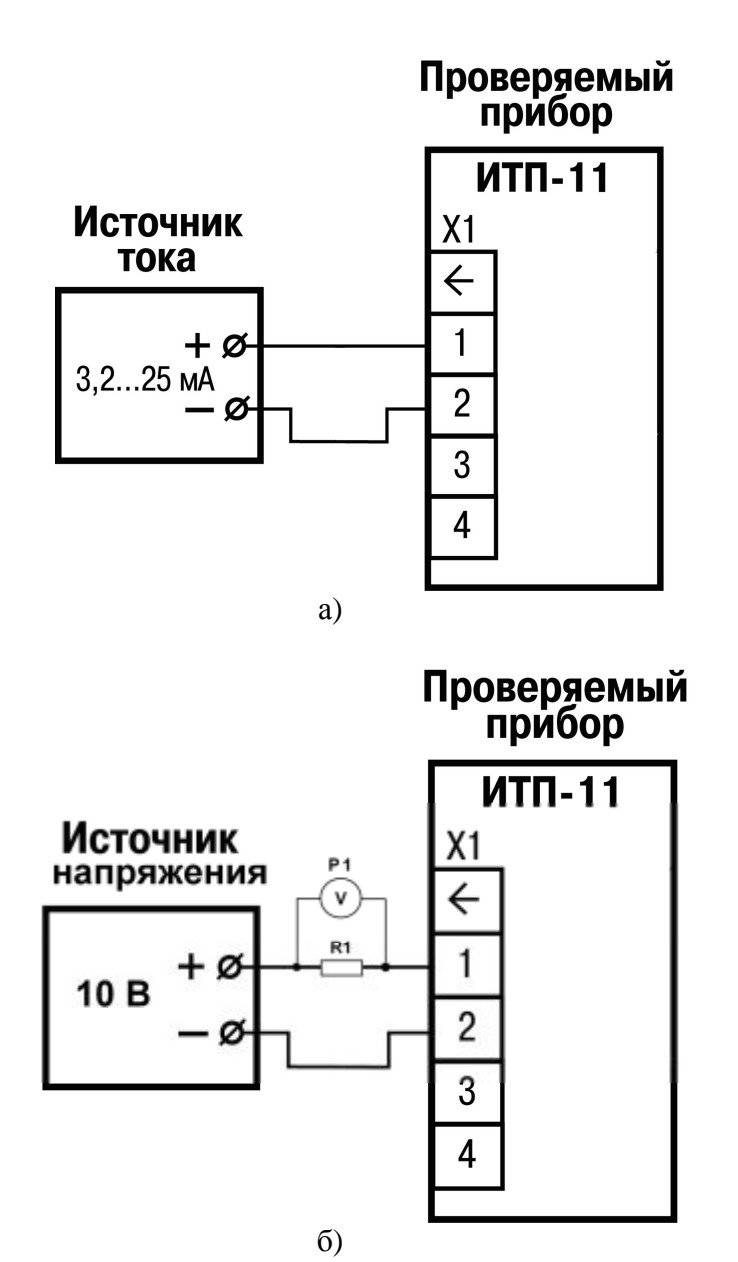

а) при использовании в качестве эталона калибратора постоянного тока.

б) при использовании в качестве эталона источника питания и универсального вольтметра.

R1 - сопротивление 100 Ом (магазин сопротивлений или катушка электрического сопротивления РЗЗ1);

Р1 - вольтметр универсальный цифровой.

Рисунок 1

При определении погрешности по схеме на рисунке 1 а) ко входу поверяемого прибора подключить калибратор тока.

Последовательно устанавливая на выходе калибратора значения постоянного тока, соответствующие значениям входного сигнала в контрольных точках, зафиксировать установившиеся значения для каждой из этих точек.

При определении погрешности по схеме на рисунке 1 б) на источнике постоянного напряжения увеличивают напряжение до достижения на поверяемом приборе значений входного сигнала равных значениям входного сигнала в контрольных точках.

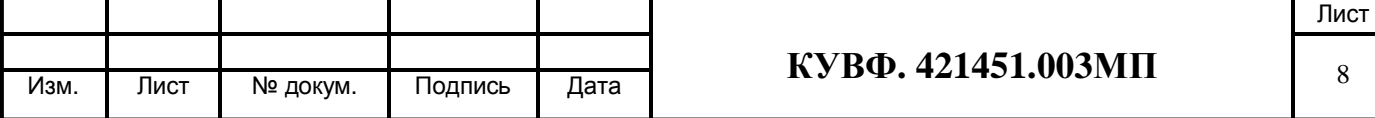

Входной ток определяют измерением падения напряжения на сопротивлении R1 при помощи цифрового вольтметра и рассчитывают по формуле 1:

$$
I = \frac{U}{R},\tag{1}
$$

где I - значение входного тока, мА;

U - напряжение по показаниям цифрового вольтметра, мВ;

R - сопротивление меры электрического сопротивления R1, Ом.

Рассчитать основную приведенную погрешность по формуле 2.

$$
\gamma_1 = \frac{A_{\text{new}} - A_{\text{HCX}}}{A_{\text{topm}}} \times 100\%
$$
\n(2)

где  $\gamma_1$  - значение основной приведенной погрешности прибора. %:

А<sub>изм</sub> - измеренное прибором значение постоянного тока в заданной контрольной точке, мА;

Ансх - значение измеряемого прибором постоянного тока в заданной контрольной точке, мА;

А<sub>норм</sub> – нормирующее значение, равное разности между верхней и нижней границей диапазона измерения (контрольные точки 100 % и 0 %), мА.

Прибор признается годным, если наибольшее из рассчитанных значений основной приведенной погрешности не превышает предела допускаемой основной приведенной погрешности.

При невыполнении этих требований, прибор бракуется и направляется в ремонт.

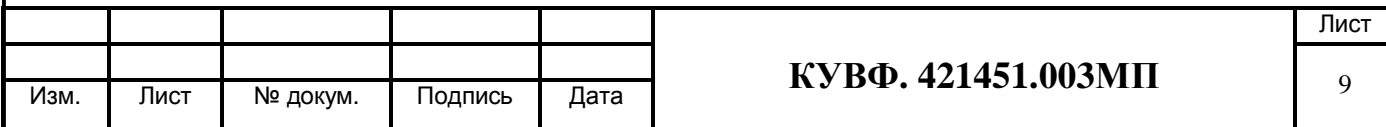

# 9 ОФОРМЛЕНИЕ РЕЗУЛЬТАТОВ ПОВЕРКИ

9.1 Результаты поверки оформляются протоколом по форме, установленной метрологической службой, проводящей поверку.

9.2 Положительные результаты первичной поверки оформляются записью в паспорте с нанесением оттиска поверительного клейма.

периодической поверки результате 9.3 При положительном выдается свидетельство о поверке в соответствии с ПР 50.2.006.

9.4 При отрицательных результатах поверки прибор к эксплуатации не допускается, свидетельство о предыдущей поверке аннулируется и выдается извещение о непригодности

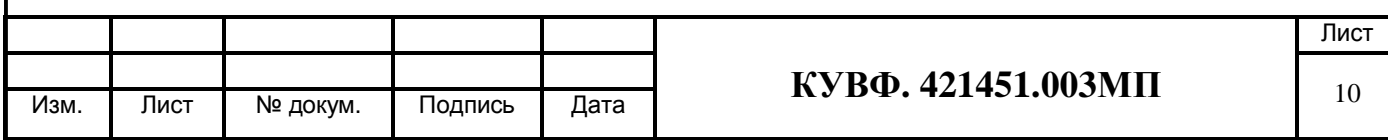